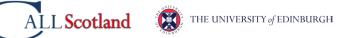

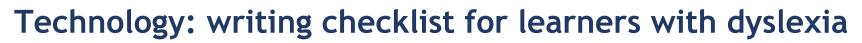

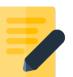

| If you                                                                 | learn how to with                                                                                                    | Windows                                                                                                    | ChromeOS                                                                                                    | iPad                                                                                                    |
|------------------------------------------------------------------------|----------------------------------------------------------------------------------------------------|----------------------------------------------------------------------------------------------------|----------------------------------------------------------------------------------------------------|----------------------------------------------------------------------------------------------------|
| ,                                                                      |                                                                                                    |                                                                                                    |                                                                                                    |                                                                                                    |
| want to organise ideas on paper compared to explaining                 | <ul> <li>think and plan with mind maps.</li> <li>outline and sort your ideas with slide decks.</li> <li>record your ideas with voice notes or video.</li> <li>combine all of the above.</li> </ul>                                                        | Digital mind maps PowerPoint OneNote Record with PowerPoint                                                                                                    | Digital mind maps Google Slides OneNote Record with PowerPoint Online                                                       | Digital mind maps Keynote OneNote Keynote                                                                |
| want to listen and take notes at the same time                         | <ul> <li>ask your teacher for a digital handout or copies of slides before the lesson.</li> <li>record the lesson - audio or video (ask permission first).</li> </ul>                                                                                     | Teams OneNote record audio and video                                                                                                    | Google Classroom OneNote record audio and video                                                                             | Teams OneNote record audio and video                                                                     |
| want to copy<br>accurately at the<br>same speed as<br>others           | <ul> <li>ask your teacher for a digital handout or copies of slides before the lesson.</li> <li>practice your typing.</li> <li>consider a different type of keyboard.</li> <li>dictate with speech-to-text.</li> <li>record your notes orally.</li> </ul> | Teams Doorway Text Type / BBC Dance Mat Dictate in Office 365 Windows Voice typing (Windows 10/11) OneNote record audio and video                                 | Google Classroom Doorway Text Type / BBC Dance Mat Google Voice Typing Chrome speech to text OneNote record audio and video | Teams Doorway Text Type / BBC Dance Mat iOS Dictation iOS Voice Control OneNote record audio and video   |
| want to find the exact word you want to use                            | <ul> <li>read back your writing with text-to-speech.</li> <li>use a thesaurus or look-up.</li> <li>ask the internet for a good word.</li> </ul>                                                                                                    | Read Aloud, Speak or Immersive Reader in Word or OneNote. Thesaurus Voice search in Edge.                                                                         | Select to Speak in<br>Google Docs.<br>Docs Explore.<br>Voice search in<br>Google.                                           | iPad Speak Selection and typing feedback. Look up words Siri                                             |
| miss out or add in<br>letters or words,<br>or miss out little<br>words | <ul> <li>read back your writing with text-to-speech.</li> <li>check your writing with the spellchecker and grammar checker.</li> </ul>                                                                                                    | Read Aloud, Speak or Immersive Reader in Word or OneNote. Microsoft Editor                                                                                        | Select to Speak in<br>Google Docs.<br>Google Docs spelling<br>and grammar                                                   | iPad Speak Selection and typing feedback. Pages check spelling                                           |
| confuse or<br>reverse letters in<br>a word e.g. b/d;<br>b/p; f/t; n/v  | <ul> <li>type with a good font, in a large text size and with wide line spacing.</li> <li>read back your writing with text-to-speech.</li> <li>use a spellchecker or autocorrect.</li> </ul>                                                              | Read Aloud, Speak or Immersive Reader in Word or OneNote. Microsoft Editor                                                                                        | Select to Speak in<br>Google Docs.<br>Google Docs spelling<br>and grammar                                                   | iPad Speak Selection and typing feedback. Pages check spelling                                           |
| want to write<br>essays/reports in<br>the right order                  | <ul> <li>think and plan with mind-maps.</li> <li>outline and sort your ideas with slides.</li> <li>record your ideas with voice notes.</li> </ul>                                                                                                    | Digital mind maps PowerPoint OneNote Record with PowerPoint                                                                                                    | Digital mind maps Google Slides OneNote Record with PowerPoint Online                                                       | Digital mind maps Keynote OneNote Keynote                                                                |
| want to improve your writing                                           | <ul> <li>use technology to write.</li> </ul>                                                                                                    | Windows laptop or table                                                                                                    | Chromebook                                                                                                    | iPad                                                                                                    |
| want to improve your spelling                                          | <ul> <li>read back your writing with text-to-speech.</li> <li>use spellchecker and autocorrect.</li> <li>use a grammar checker.</li> <li>use word prediction.</li> <li>dictate with speech-to-text.</li> </ul>                                            | Read Aloud, Speak or Immersive Reader in Word or OneNote. Office Spellcheck. Microsoft Editor Grammarly Dictate in Office 365 Windows Voice typing (Windows 10/11 | Select to Speak in Google Docs. Google Docs spelling and grammar Grammarly Google Voice Typing Chrome speech to text        | iPad Speak Selection and typing feedback. Pages check spelling Grammarly iOS Dictation iOS Voice Control |

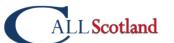

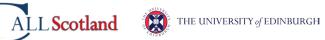

## **Useful Resources**

To help support writing, CALL has a range of useful free resources.

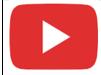

A series of short video guides to support writing difficulties and more:

https://bit.ly/iPad-Video-Short-Guides https://bit.ly/MS-Word-ASN-video-guides

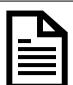

Posters and infographics including CALL's popular <u>Supporting Writing Difficulties</u> poster.

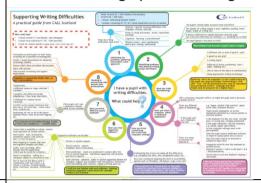

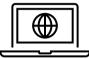

Interesting blog/guides that explore different devices to support writing.

Paul's articles: <a href="www.callscotland.org.uk/blog/author/paul-nisbet/">www.callscotland.org.uk/blog/author/paul-nisbet/</a> Craig's articles: www.callscotland.org.uk/blog/author/craig-mill/

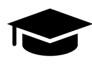

Courses including: free webinars, 1 hour training courses, 5-week courses, 10-week courses and online courses. www.callscotland.org.uk/training/